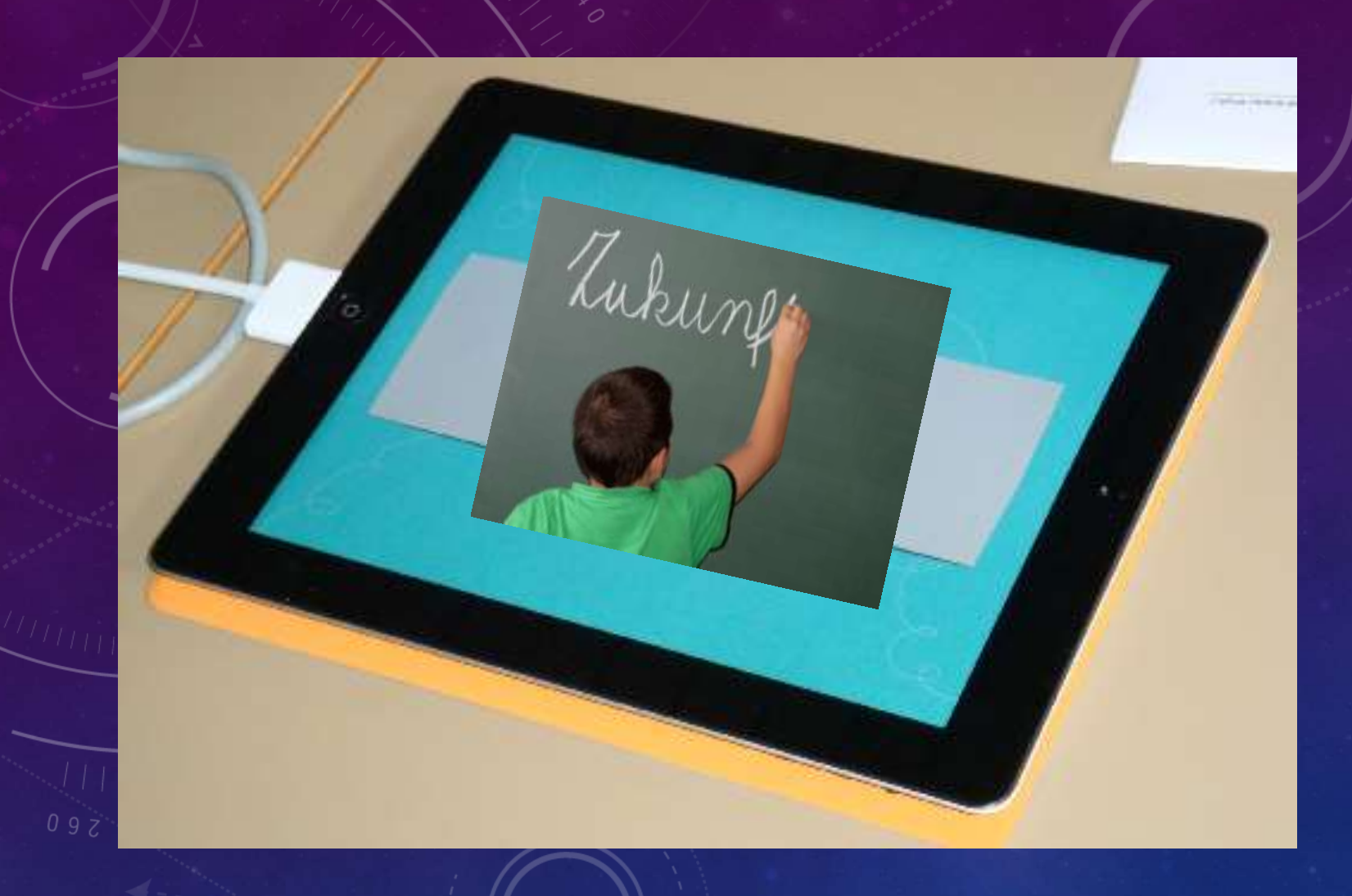

# MOBILES LERNEN

DIRK AMES

### REGELN, RECHTE, VORSTELLUNG

- Immer vor der Arbeit mit Medien Regeln und Rechte klären
- Regeln: Smartphones/ Tablets lautlos, in Erklärungsphasen Medien umdrehen, Medienauszeit bei Verstoß
- Rechte: Es gelten die Rechte der Hausordnung der Schule/ des LPM; ansonsten Klärung
- Frage: Erteilen Sie Ihr Einverständnis im Rahmen der Veranstaltung Bild-, Video- und Tonmaterialien von Ihnen zu erstellen?

#### Vorstellungsrunde mit den Apps Kamera (Foto, Video), Sprachmemo

- Name, Schulform, Fächer, Schule: Videoaufnahme, Fotoaufnahme durch Schulungsleiter
- Ein Satz zu: Wie stellen Sie sich mobiles Lernen vor? (3 Minuten Bearbeitungszeit, Satz auf ein Blatt/ auf eine Mod-Karte schreiben! Bitte Namenskarte schreiben für das folgende Interview!): Memoaufnahme: Interview mit Schulungsleiter
- Albert Einstein: Fantasie ist wichtiger als Wissen, denn Wissen ist begrenzt!

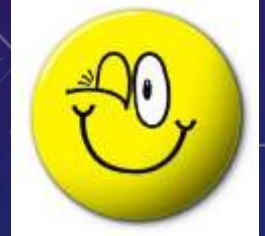

## TEILNEHMER UND IDEEN ZUM MOBILEN LERNEN

- Einsatzmöglichkeiten: Klasse, Kurs, Projektteam vorstellen
- Als Partnerarbeit durchführen
- Automatische Selbstreflektion
	- durch Hören der eigenen Stimme
	- Selbst-/Fremdwahrnehmung durch Video

Demo: Teilnehmervideo einbinden, Teilnehmerbild einfügen, Memo zum mobilden Lernen einbinden

Max Mustermann

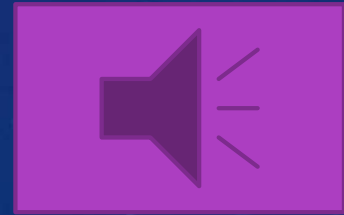

Maxi Musterfrau and Ideen zum mobilen Lernen

## DEFINITION ZUM MOBILEN LERNEN

• Der Begriff des "Mobilen Lernens" (auch: mobiles computerunterstütztes Lernen, M-Learning, mobile Learning) wird als das Lernen unter der Verwendung von tragbaren Computergeräten mit drahtlosen oder drahtgebundenen Datenübertragungstechniken verstanden.

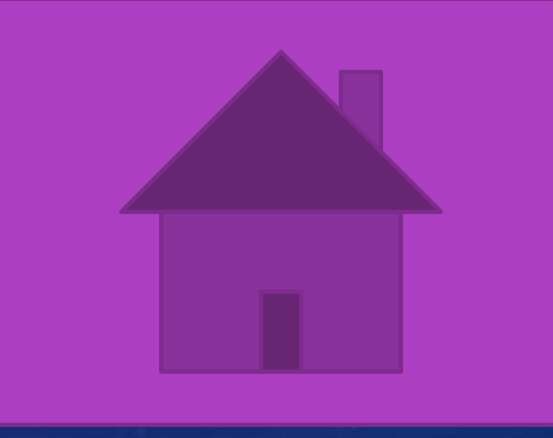

Moodle-Kurs zum mobilen Lernen

• Quelle: Universität Lübeck <http://www.kimm.uni-luebeck.de/oem/glossar.html>

# WERTSCHÖPFUNGSVERLAUF ZUM MOBILEN LERNEN

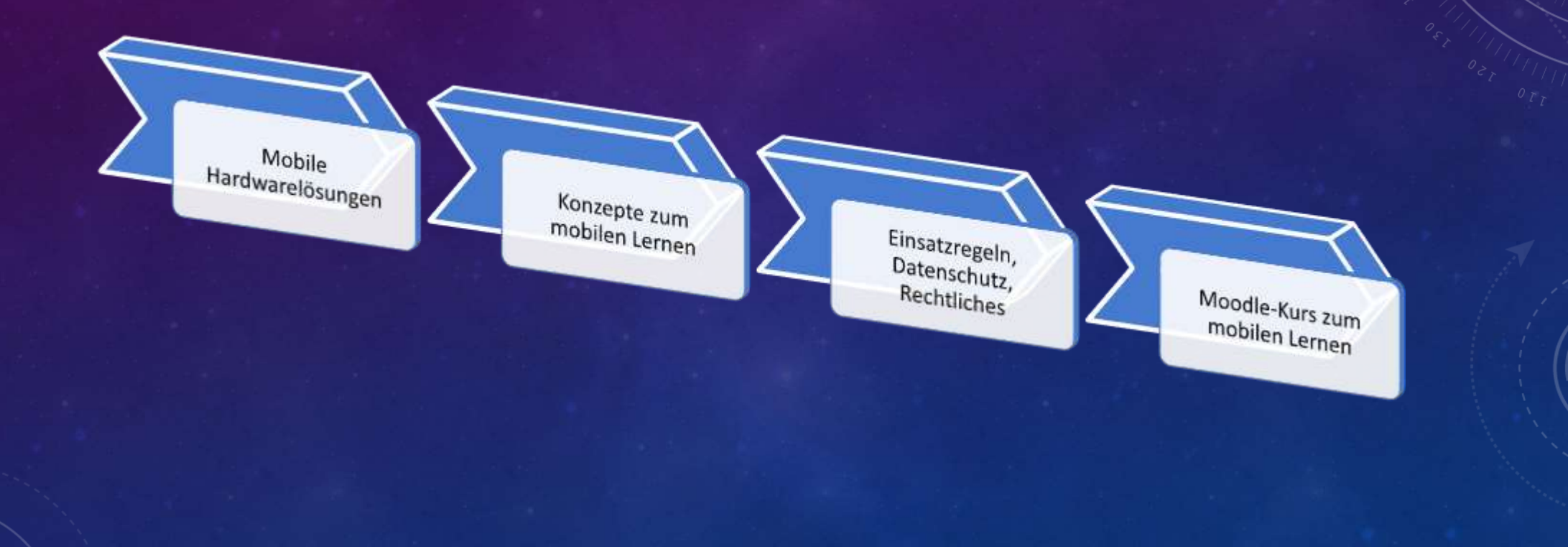

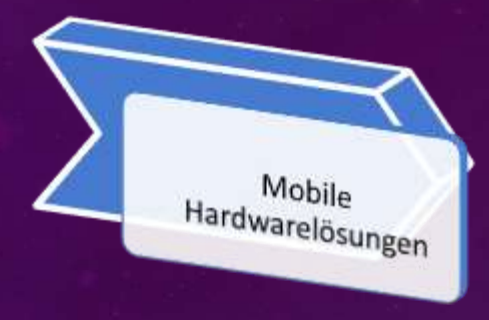

# NOTEBOOK/LAPTOP

- **Notebookklassen (Klassenräume oder tragbar)**
- **Klassische Softwareinstallation CD/DVD**
- Verlagssoftware/Schulbuchsoftware auf CDs oder DVDs
	- **Apps in Warteschleife**
	- **Standard: pdf-Angebot**
- **Brenner vorhanden** 
	- **Projektergebnisse auf CD/DVD**
	- **Prüfungsvorschläge als CD RW**
- Windows und Office-Paket (Gewohnheit)
- **Eigene Anwendung: youtube, Prüfungen** brennen

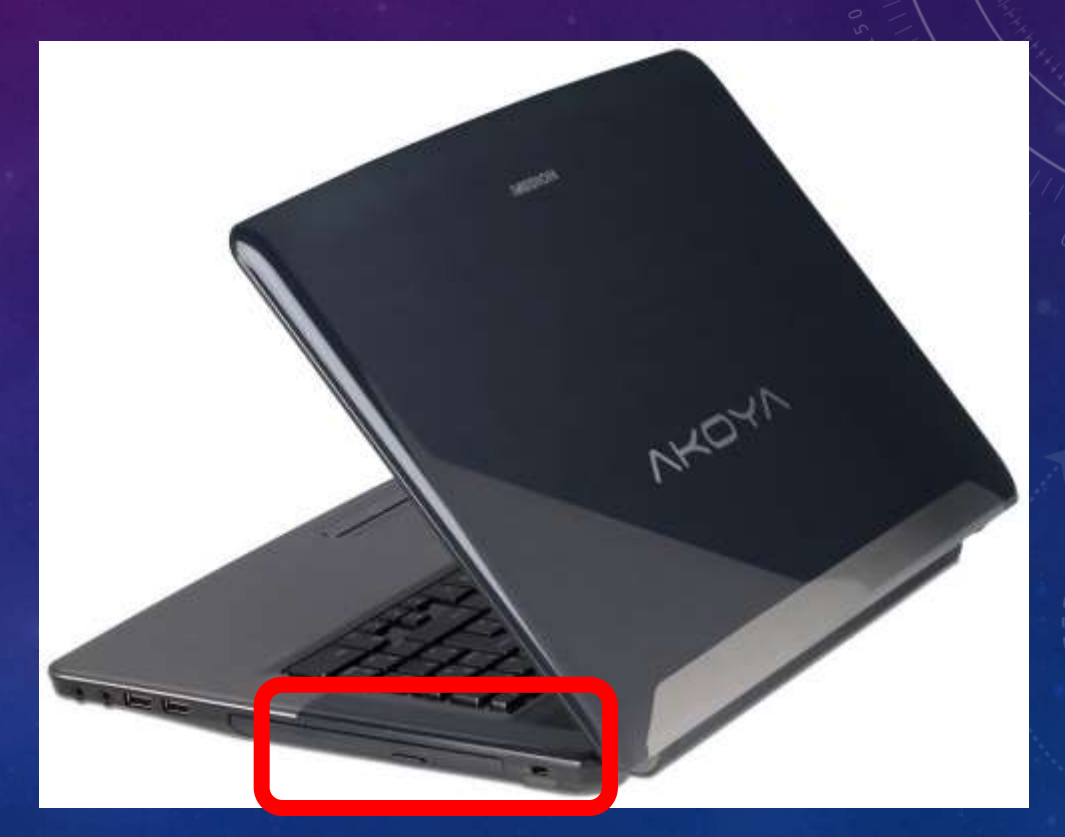

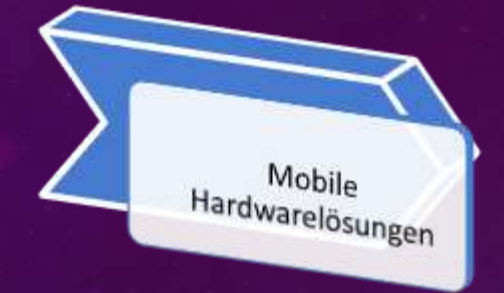

### NETBOOK

- **Pragmatisch für Lehrkräfte**
	- **Leicht, passt in Schultasche, einfacher Beameranschluss**
	- **Vollwertige Tastatur und Mausanschluss möglich**
	- **Windows mobile 8.1 und Office Paket**
- **F** Softwareinstallation
	- **Externes CD/DVD-Laufwerk**
	- **Download der Software**
- **Desktop und Touchoberfläche**
	- **Gewohnte Arbeitsweise mit Desktop**
	- **Touchbasiertes Arbeiten mit Apps**
- **Vollwertiges Anwendungsspektrum**
	- **Verlags- und Schulbuchsoftware**
	- **Apps (Store überlegenes Logistikkonzept)**
- **Eigene Anwendung: Präsentationen, Arbeiten erstellen**

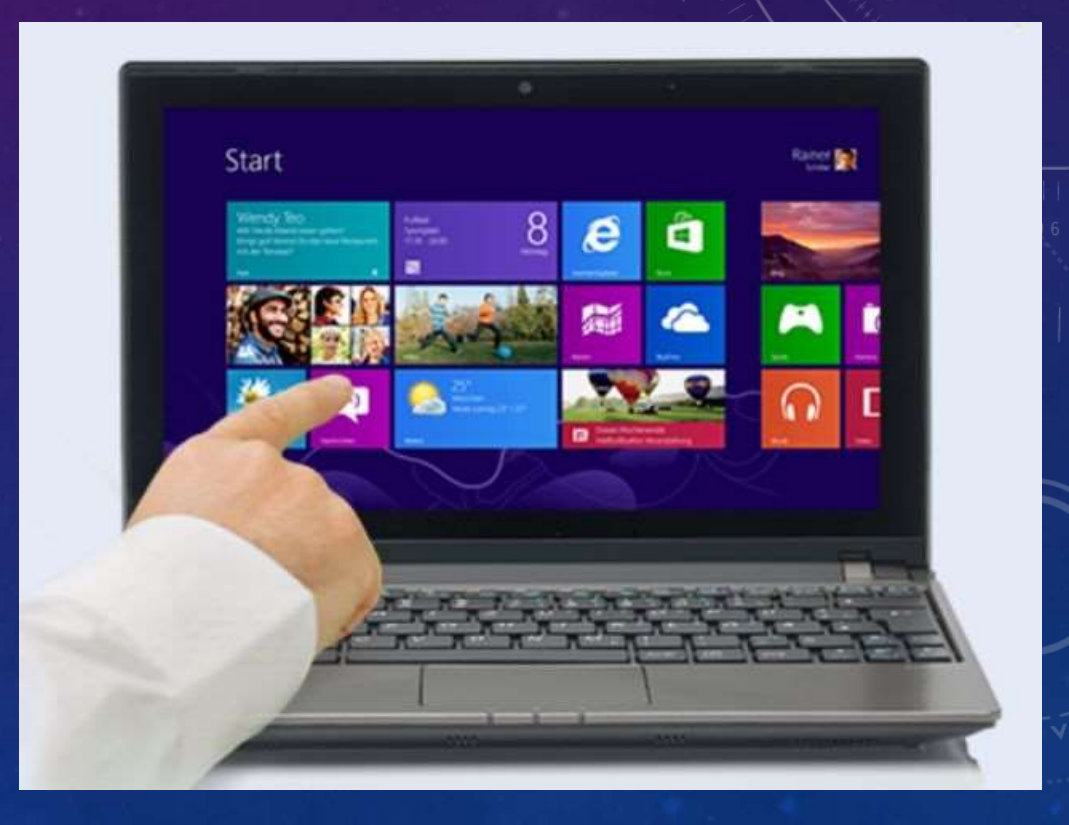

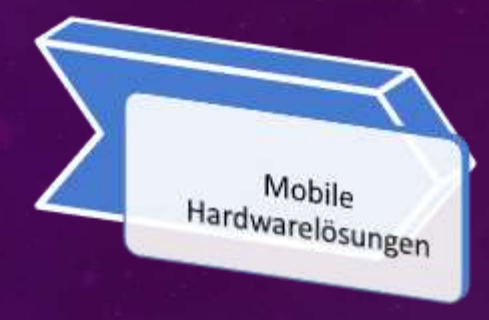

# MARKTFÜHRERWECHSEL

- Tablets und Smartphones
	- 1. Android-Lösungen von google, Samsung, u. a.: Samsung Galaxy
	- 2. iOS-Lösungen von Apple: iPhone, iPad
	- 3. Windows Mobile/RT-Lösungen von Microsoft: Surface RT
- Herausforderungen für die Schule
	- Neue Betriebssysteme
	- Hausordnungen
	- Technische Weiterentwicklung (Pad-Klassen)
	- Bring your own Device plus Ergänzungen der Schule

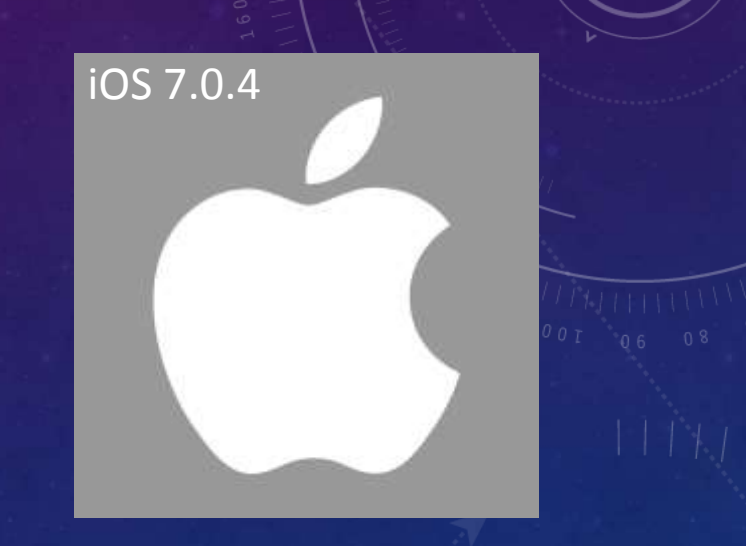

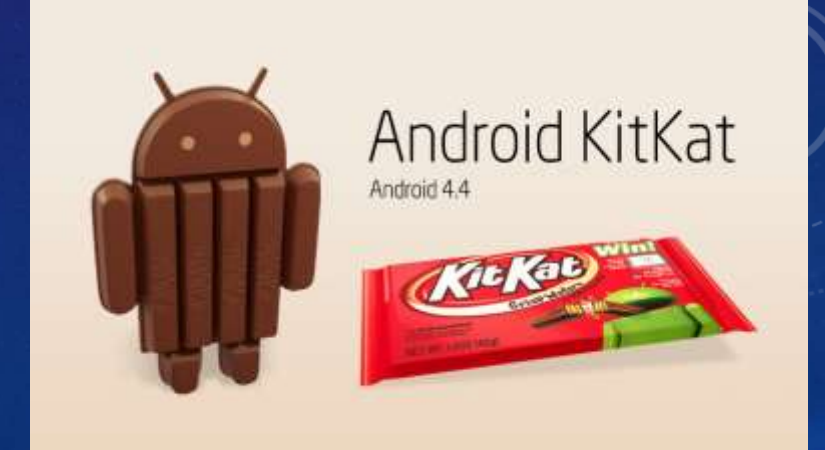

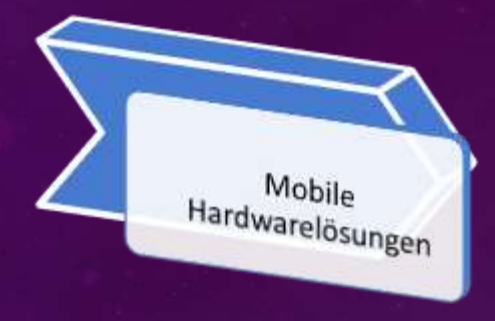

# TABLETS/SMARTPHONES

- Vollwertiges Multimediawerkzeug erübrigt teure Altgeräte
	- Digitalkamera
	- **Videokamera**
	- **Memo-App als Diktiergerät**
	- **Wiedergabe aller Medienformate**
	- Kein lästiges Hochfahren
	- **Großzügige Akkuleistung**
- **Apple Store, Google Play Store, Microsoft Store** 
	- Anwendungen aller Kategorien mit Hitlisten
	- Angebotsentwicklung bezüglich Schule in Startphase
- Eigene Anwendung: DSB, Termine (Arbeiten), Multimediawerkzeug, E-Mail, What's app, Kommunikation

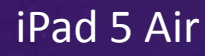

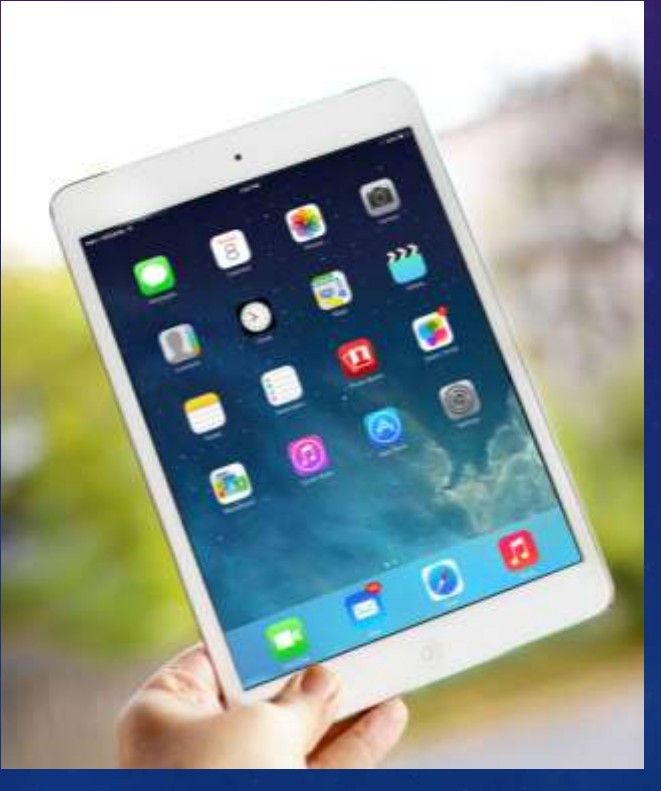

Samsung GALAXY<sub>55</sub>

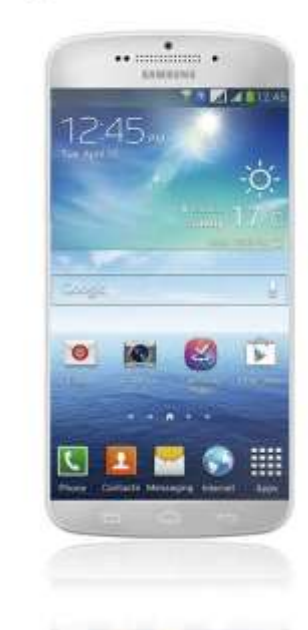

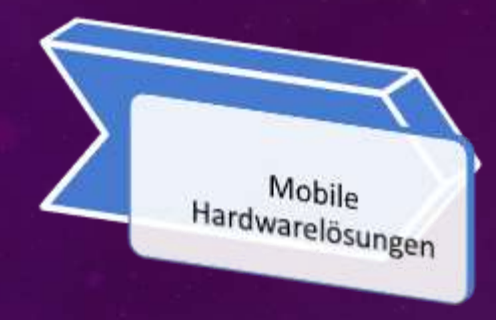

# TABLETS/SMARTPHONES

#### **Herausforderungen**

- **Übergangsschwierigkeiten bezüglich Anwendungsspektrum**
	- **Distribution an Store gebunden**
	- **Verlags- und Schulbuchsoftware kann nicht installiert werden**
	- **App-Entwicklungen der Verlage in der Startphase**
	- **Zurzeit meistens pdf-Angebote (Textmarker)**
- **Hardwareunterstützung in der Schule**
	- **Beamer und Apple-TV**
	- **Tablet-Klassen**
- **Schreibstil degeneriert durch Bildschirmtastatur** 
	- **Abkürzungswettbewerb: "Dingsda-Sätze" (SMS-Kultur)**
	- **Ignorieren von Groß-/Kleinschreibung aus Bequemlichkeit**
	- **Hippsprache/Jugendsprache (z. B. wg? Was geht?)**

#### iPad 5 Air

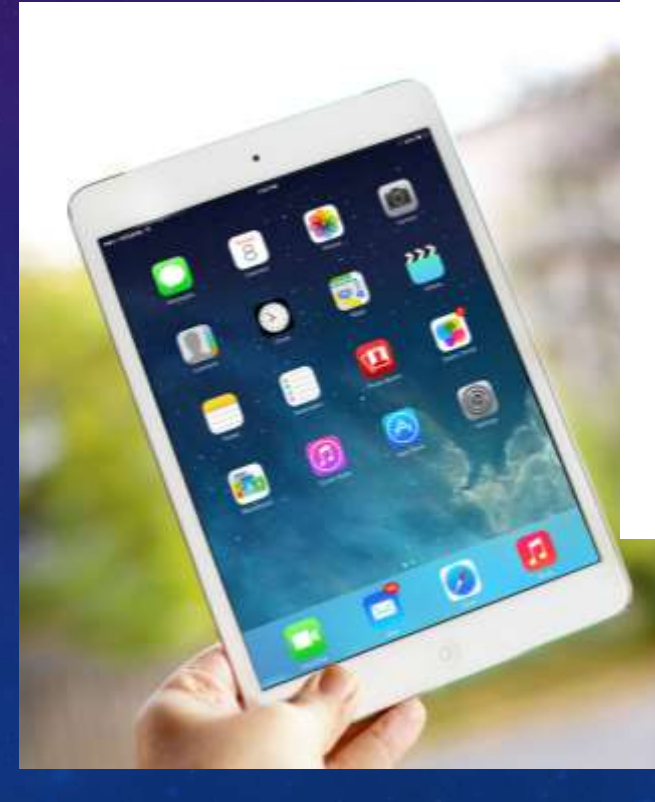

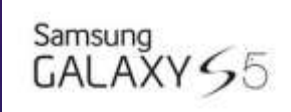

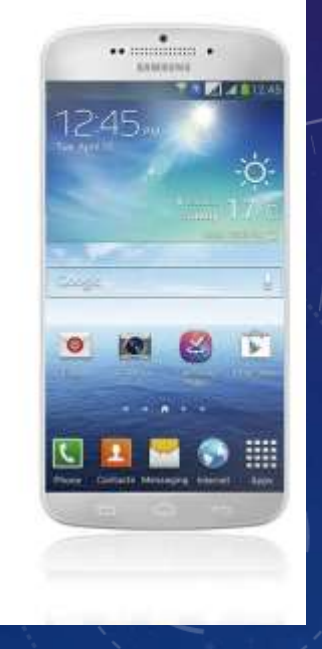

### AUSLIEFERUNGSZUSTAND BEINHALTET STANDARDAPPS

- **Kamera: Bildserien erstellen, erklärende Skizzen, Videoanleitung, Rollenspiele filmen, Selbstvorstellung filmen und reflektieren, Versuche in Physik, Chemie aufzeichnen, Tafelbild fotografieren, Erklärung aufzeichnen, Schulgebäude und Sammlungen nutzen, Ausflüge dokumentieren, Lernstationen dokumentieren, Lösungssuche filmen, usw.**
- **Sprachmemo: Interviews führen, z. B. im Fremdsprachenunterricht; Kommunikationstraining im Fach Deutsch, Sozialkunde, Korrektur des Gesagten und Aufzeichnung, Gegenstand der Klassenarbeit als Sprachmemo aufnehmen**
- **Kalender: Konferenzen und Schultermine verwalten, Klassenarbeitstermine; Erinnerungsfunktion nutzen**
- **Taschenrechner**
- **Hausaufgaben: Bildmaterial sammeln, Zielgruppe mit Erlaubnis filmen, interviewen**

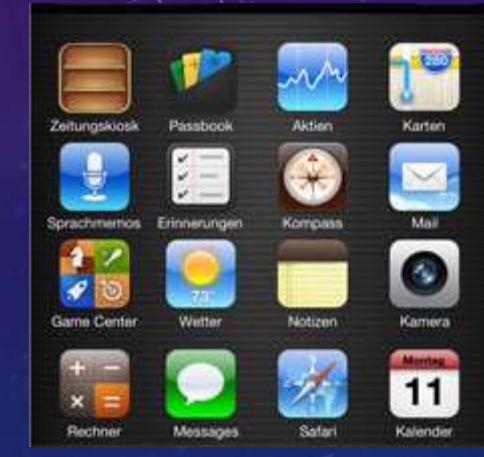

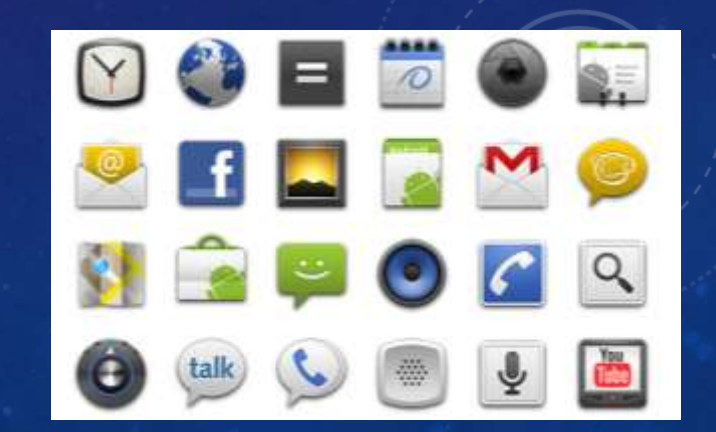

### LEARNING BY TRIAL AND ERROR

#### Partnerarbeit (15 min)

- Darzustellender Inhalt:
	- Zeichnen Sie durchgehend, d. h. ohne den Stift an einer anderen Stelle neu ansetzen zu müssen, das abgebildete Haus mit einem Kugelschreiber auf ein Blatt Papier.
- Arbeitsaufträge: Erstellen Sie
	- 1. ein Erklärungsvideo
	- 2. eine Bildanleitung in drei Schritten
	- 3. ein erklärendes Sprachmemo
	- 4. Prüfen Sie kritisch,
		- ob Sie durch Ihre medialen Anleitungen zum Ziel finden!
- Nur so: An welchen beiden Stellen kann man nur starten? Was haben diese gemeinsam?

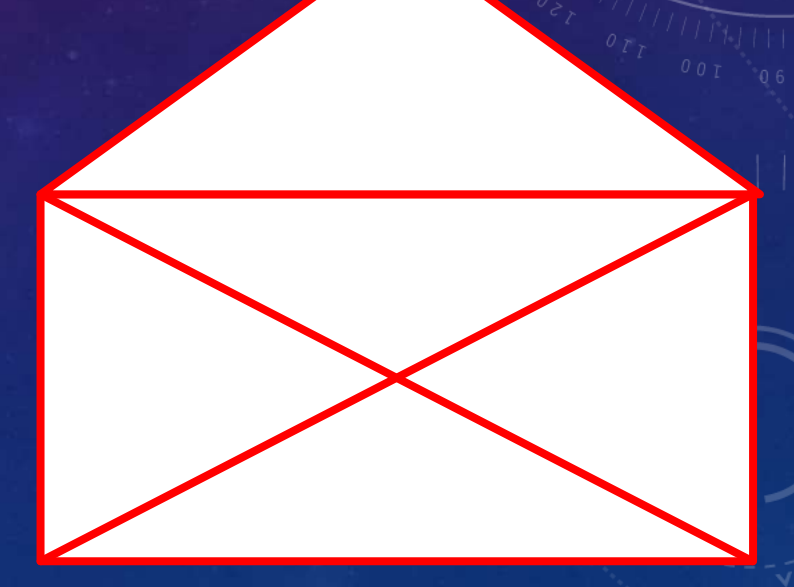

# CAM SCANNER HD NÜTZLICHE ERGÄNZUNGEN FÜR JEDEN BEDARF

**CamScanner HD** macht aus einem Tablet-PC fast einen mobilen Scanner. Das gewünschte Dokument wird fotografiert, dann zugeschnitten, wahlweise optimiert und in ein PDF verwandelt. Das PDF lässt sich dann verschicken, ausdrucken oder teilen. Die kostenlose Version ist in ihrer Funktion ein wenig eingeschränkt. Für Android und iOS

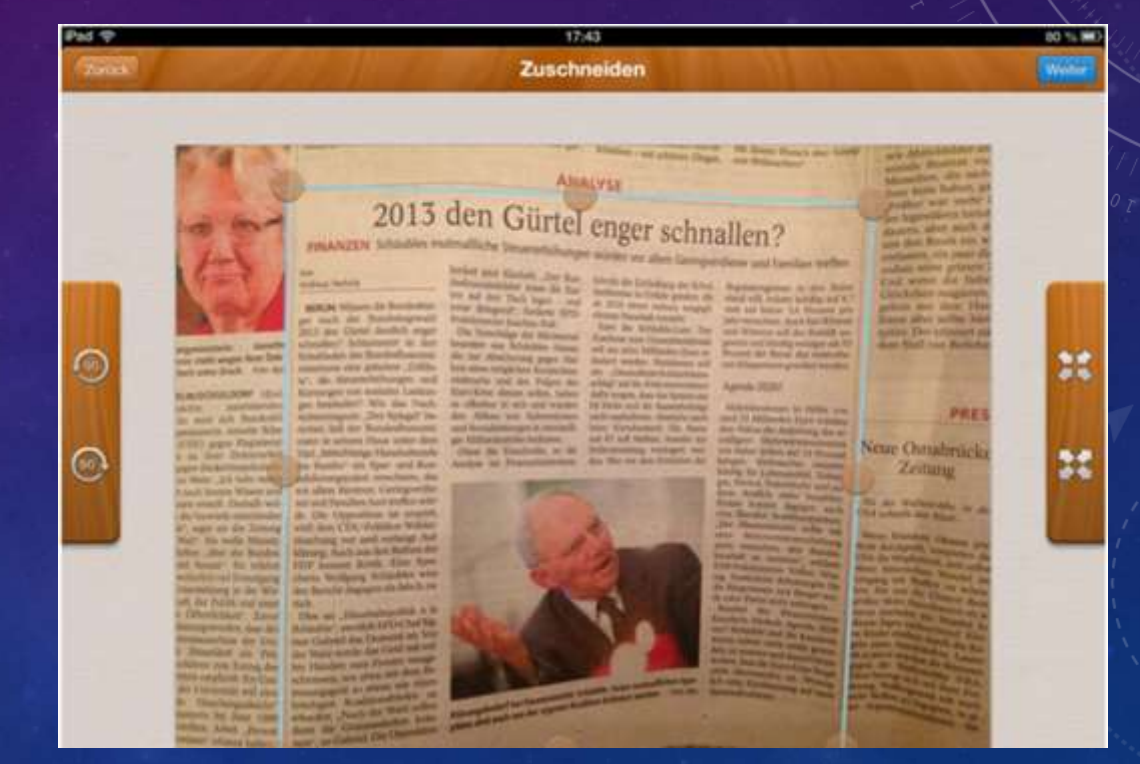

# ADOBE PHOTOSHOP EXPRESS NÜTZLICHE ERGÄNZUNGEN FÜR JEDEN BEDARF

**Adobe Photoshop Express** ist die kostenlose, sehr abgespeckte Photoshop-Version fürs Smartphone. Fotos lassen sich damit einfach zuschneiden und drehen, Farben können angepasst und Filter ergänzt werden. Für Android und iOS.

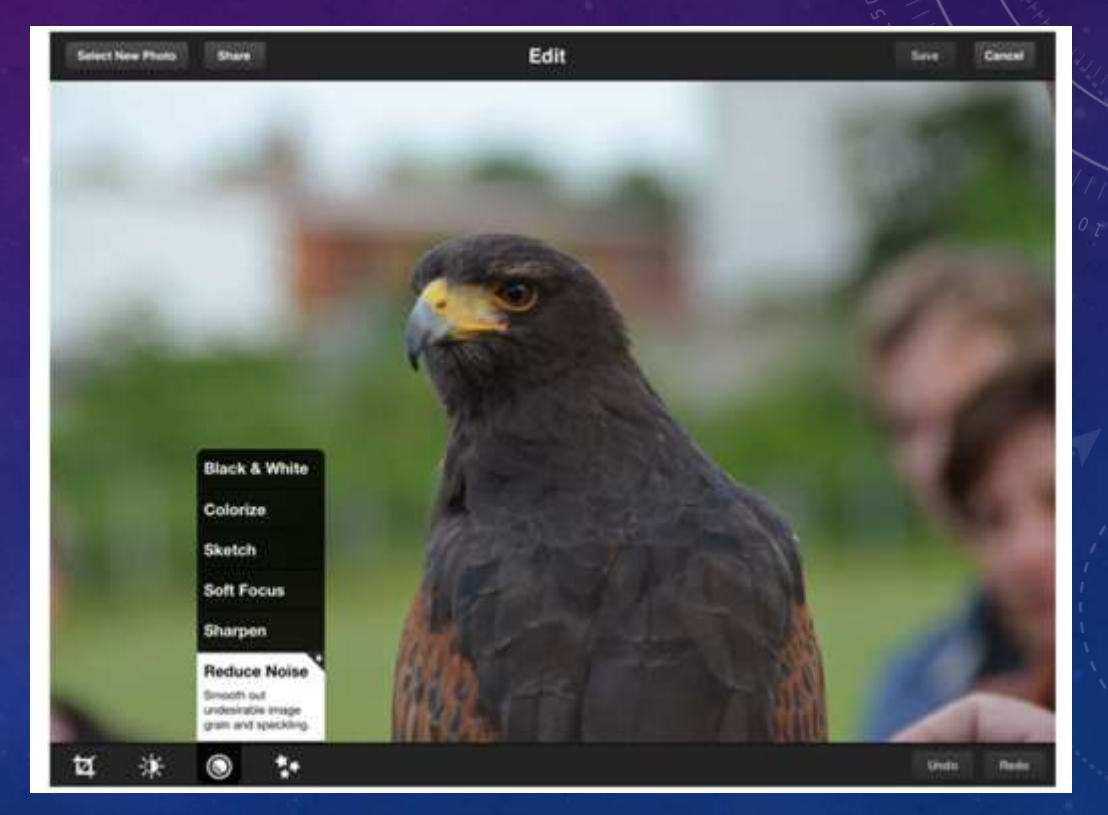

# DIE WALDFIBEL NÜTZLICHE ERGÄNZUNGEN FÜR JEDEN BEDARF

Die **Waldfibel** ist eine kostenlose App des Bundesministeriums für Ernährung, Landwirtschaft und Verbraucherschutz. Mit der Waldfibel kann man Tiere und Pflanzen bestimmen, Bäume messen und sein Wissen in einem Quiz testen. Für Android und iOS.

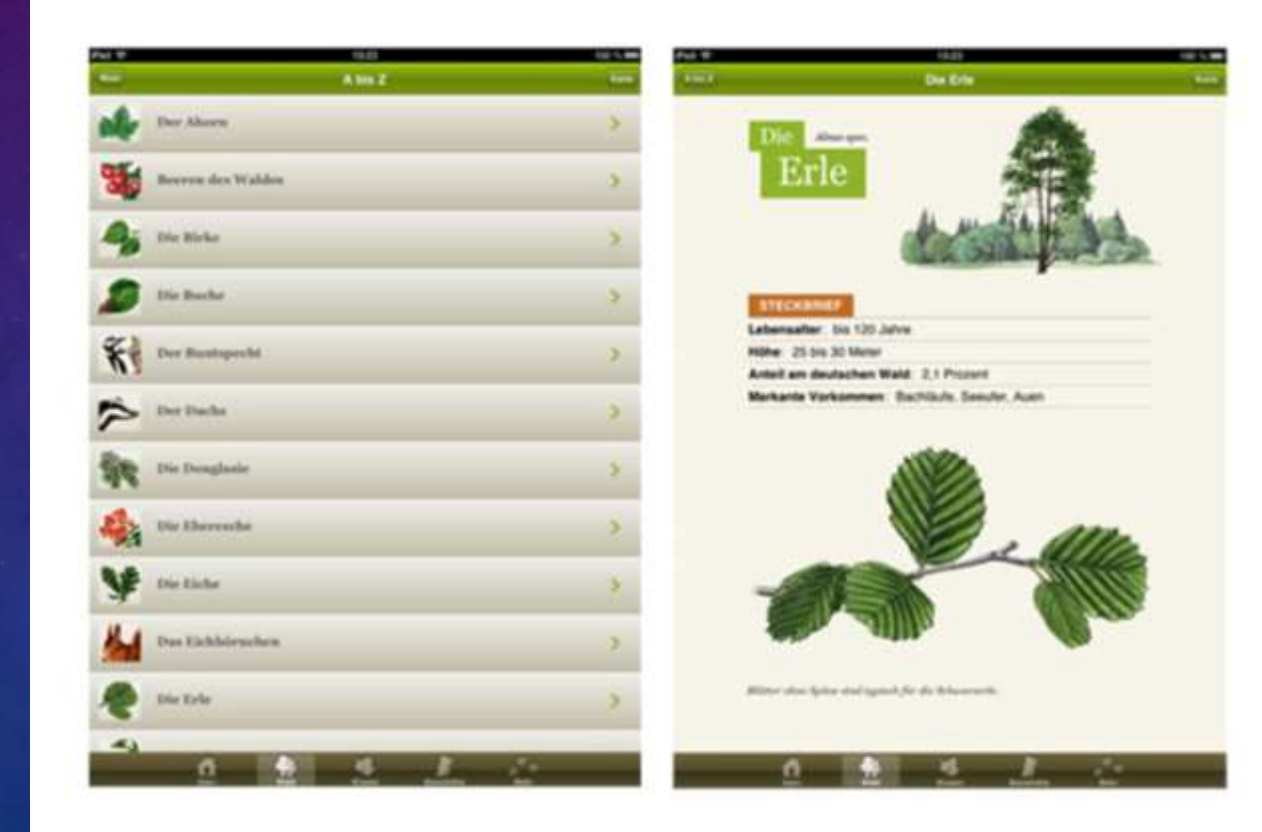

# NÜTZLICHE ERGÄNZUNGEN FÜR JEDEN BEDARF

**PSE-HD** ist die kostenlose App von Merck für alle Chemie-Interessierten: Sie zeigt das Periodensystem mit allen Elementen. Beim Klick auf eines der Elemente gibt es wichtige Infos wie Klassifikation, Elementeigenschaften und Entdeckungsgeschichte. Ein Molmassenrechner ist enthalten und Atomradius, Elektronegativität oder Ionisierungsenergie lassen sich visualisieren. Für Android und iOS

![](_page_15_Picture_3.jpeg)

PSE-HD

# KINGSOFT OFFICE NÜTZLICHE ERGÄNZUNGEN FÜR JEDEN BEDARF

Mit **Kingsoft Office (Free)** kann man Office-Dateien auf einem Android-Tablet lesen und bearbeiten. Die kostenlose App unterstützt Formate wie DOC, DOCX, TXT, XLS, XLSX, PPT, PPTX und PDF und hat eine Schnittstelle zur Mail-Anwendung und einigen Cloud-Diensten.

![](_page_16_Picture_3.jpeg)

# NÜTZLICHE ERGÄNZUNGEN FÜR JEDEN BEDARF

## ITRANSLATE

**iTranslate** ist ein kostenloser Übersetzer für über 50 Sprachen, der auf dem Google Translator basiert. Die Bedienung ist denkbar einfach, allerdings darf man auch hier – wie bei allen maschinellen Übersetzungen – keine Wunder erwarten. Für gängige Vokabeln und die schnelle Übersetzung ist die App allerdings durchaus hilfreich. Verfügbar für Android und iOS.

![](_page_17_Picture_4.jpeg)

# MY SCRIPT CALCULATOR NÜTZLICHE ERGÄNZUNGEN FÜR JEDEN BEDARF

**MyScript Calculator** ist ein Rechner, mit dem das Rechnen richtig Spaß macht. Rechenoperationen werden nicht mühsam per Tastatur eingetippt, sondern einfach mit der Hand geschrieben. Die kostenlose App konvertiert die Handschrift in Zahlen und Formeln und errechnet die Ergebnisse. Für Android und iOS.

**MyScript Calculator** 1.322

# BOSCH TOOLBOX NÜTZLICHE ERGÄNZUNGEN FÜR JEDEN BEDARF

Die **Bosch Toolbox** ist eine kostenlose Sammlung an digitalen Werkzeugen für Bastler und Handwerker. Sie bietet unter anderem einen praktischen Einheitenrechner, der mehr als 50 Einheiten wie Längenmaße, Gewicht, Volumen oder Geschwindigkeit, Leistung konvertieren kann. Für Android und iOS

![](_page_19_Picture_45.jpeg)

![](_page_20_Picture_0.jpeg)

# INTERESSANTE APPS FÜR DEN UNTERRICHT VIELFÄLTIGE ERGÄNZUNGSMÖGLICHKEITEN

#### **Weitere Beispiele**

- **Skype für Fremdsprachenunterricht**
- **Skype für Interviews von Experten**
- **Google Earth, Orte besuchen, Erdkunde, Religion, Sozialkunde, usw.**
- **What's app für günstigen Materialaustausch zwischen den Schülern**
- **Konvertierung von Audio- und Videodateien <http://www.miksoft.net/mobileMediaConverter.php>**
- **Quick response (QR)-Codes erstellen <http://www.qrcode-generator.de/>**

![](_page_20_Picture_9.jpeg)

Geben Sie weitere interessante Apps für den Unterrichtsgebrauch an!

## UNTERRICHTSBEZOGENES VORGEHEN

- Vorarbeit von anderen Analysieren und Nutzen
	- **I** <ipadatschool.de>
	- <http://www.24android.com/de/apps/die-besten-apps/die-besten-android-apps-fuer-die-schule/>
	- <http://bestekinderapps.de/schueler-apps-schule-ipad-iphone>
	- [Moodle-Kurs zum mobilen Lernen: Thema 5: Broschüre: Taschenfunk \(pdf\), Unterrichtsprojekte](http://lpmweb.lpm.uni-sb.de/moodle/course/view.php?id=350)
	- **[Moodle-Kurs zum Pad Day, Konzepte z. B. für die Naturwissenschaft \(Workshop 3\)](http://lpmweb.lpm.uni-sb.de/moodle/course/view.php?id=350)**
- Apple-Store, Microsoft Store, Google Play Store
	- Relevante App suchen, downloaden und installieren
	- Vorgeschlagenes Konzept mit Hilfe der App umsetzen

![](_page_22_Picture_0.jpeg)

### KONZEPT MIT APP FÜR DAS EIGENE FACH VORSCHLAGEN

#### **Studentenselbsttätigkeit (20 min)**

- **Ziele:**
	- **Schreiben Sie gut lesbar den Namen Ihrer App mit Angabe des Unterrichtsfaches auf eine Karte/ ein Blatt Papier**
	- **Beschreiben Sie den anderen Teilnehmern eine App mit Bezug zu Ihrem Fach!**
	- **Schlagen Sie eine Anwendungsmöglichkeit im Unterricht vor!**
- **Vorgehen: Recherchieren Sie bezüglich Ihres Faches auf folgenden Seiten** 
	- **1. <ipadatschool.de>**
	- **2. [http://www.24android.com/de/apps/die-besten-apps/die-besten-android-apps-fuer-die](http://www.24android.com/de/apps/die-besten-apps/die-besten-android-apps-fuer-die-schule/)schule/**
	- **3. <http://bestekinderapps.de/schueler-apps-schule-ipad-iphone>**

![](_page_23_Picture_0.jpeg)

### APP VERFÜGBAR MACHEN (FALLS MÖGLICH)

### Studentenselbsttätigkeit (20 min)

- Ziele:
	- Verfügbarkeit der kostenlosen App auf dem Tablet
	- Realisierbarkeit des vorgeschlagenen Konzeptes mit Hilfe der App prüfen

### • Vorgehen:

- App zum Apple-Store, Microsoft Store, Google Play Store starten
- Relevante App suchen, downloaden und installieren
- Ausprobieren der fachbezogenen App

![](_page_24_Picture_0.jpeg)

# EINSATZREGELN TABLETS/SMARTPHONES

![](_page_24_Picture_65.jpeg)

![](_page_25_Picture_0.jpeg)

# RECHTLICHES

- Schultablets nummerieren und alphabetisch aufsteigend zuordnen, Mac-Adresse der Netzwerkkarte wird bei Verstößen von den Ermittlern als Beweis angeführt
- IT-Haftpflichtergänzung abschließen, Gefahr nur noch bei grober Fahrlässigkeit
- Auf Wohlgefallen-Paragraphen des Beamtenrechtes achten
	- alle nachhaltigen Interneteinträge müssen diesem Rechnung tragen
	- Klassiker Facebook, What's app: zu großzügige Gruppeneinstellungen oder Flüchtigkeitsfehler

![](_page_26_Picture_0.jpeg)

### VORSICHT

- **Kontakt von Lehrkräften mit Schülern über Facebook ist untersagt**
- **Keinerlei Unterrichtsvoraussetzung bezüglich Anmeldung auf Plattformen außer moodle herstellen, z. B. Drop box, doodle**
- **Auf Betriebssystemaktualisierung achten**
	- **Falls möglich: Appguard der Universität des Saarlandes einsetzen**
	- **Virenschutz-App installieren, z. B. Apps von Bitdefender oder von Lookout Security & Antivirus**
- **Schüler auf Datenschutzschwächen der Apps hinweisen, Hinweis auf Drittanbieterfallen**
- **Keine schülerbezogenen Materialien veröffentlichen, Datenschutz bezüglich Schulform, usw.**
- **Vorsicht bei Verwaltungsapps bezüglich Klassen, Noten mit schülerbezogenen Daten (Internet generell kritisch)**
- **Dokumente mit schülerbezogenen Daten, z. B. Bewerbungen umgehend nach Erstellung vom Schülerserver löschen**
- **Werbewirksame Dienste nach Möglichkeit nicht nutzen, youtube ist grenzwertig**
- **Schuldaten dürfen das EU-Gebiet nicht verlassen, Sky Drive, Google Drive kritisch**

Moodle-Kurs zum mobilen Lernen

### MOODLE-KURS ZUM MOBILEN LERNEN

#### Studentenselbsttätigkeit (bis 18 Uhr, Rest: Hausaufgaben)

• Arbeitsauftrag:

Bearbeiten Sie im moodle-Kurs folgende Themen: 5, 8, 4, 9 (Feedbackbogen)

Thema 5: Broschüre: Taschenfunk (pdf), Unterrichtsprojekte ansehen, Geocaching studieren

Thema 8: Planen eines Handyprojektes unter Beachtung der Quellen

Thema 4: Kategorisieren von Apps und Anwendungsprobleme

#### • Vorgehen:

- **Gehen Sie auf die Seite des LPM: [http://www.lpm.uni-sb.de](http://www.lpm.uni-sb.de/)**
- **Scrollen Sie nach unten und klicken Sie auf das Icon "Moodle" auf der rechten Bildseite.**
- **Melden Sie sich mit Ihren Benutzerdaten an! (Login: Rechts oben auf Anmelden klicken)**
- **Loggen Sie sich in den Kurs ein: Pfad: IT-und Medienbildung > Informationstechnische Bildung – ITB > Mobiles Lernen**
- **Bearbeiten Sie die oben angegebenen Themen**

#### Moodle-Kurs

![](_page_27_Figure_15.jpeg)